# Konfigurieren von PIX-zu-PIX-zu-PIX IPSec (Hub and Spoke)  $\overline{\phantom{a}}$

# Inhalt

[Einführung](#page-0-0) [Voraussetzungen](#page-0-1) [Anforderungen](#page-0-2) [Verwendete Komponenten](#page-0-3) [Konventionen](#page-1-0) [Konfigurieren](#page-1-1) [Netzwerkdiagramm](#page-1-2) [Konfigurationen](#page-2-0) [Überprüfen](#page-7-0) [Fehlerbehebung](#page-8-0) [Befehle zur Fehlerbehebung](#page-8-1) [Sicherheitszuordnungen löschen](#page-9-0) [Zugehörige Informationen](#page-9-1)

# <span id="page-0-0"></span>**Einführung**

Diese Konfiguration ermöglicht es einer zentralen Cisco Secure PIX Firewall, über VPN-Tunnel über das Internet oder ein beliebiges öffentliches Netzwerk mit IPsec mit Netzwerken hinter zwei anderen PIX-Firewall-Boxen zu kommunizieren. Die beiden Netzwerke in äußerster Randlage müssen nicht miteinander kommunizieren, es besteht jedoch eine Verbindung zum zentralen Netzwerk. Die beiden ausgelagerten Netzwerke können nicht miteinander kommunizieren, indem sie den zentralen PIX durchlaufen, da der PIX-Datenverkehr, der an einer Schnittstelle empfangen wird, nicht über dieselbe Schnittstelle weiterleitet. Wenn die Netzwerke in der Außenwelt miteinander kommunizieren müssen, benötigen Sie statt der Hub-and-Spoke-Konfiguration in diesem Dokument eine vollständig vernetzte Konfiguration. Möglicherweise gibt es bereits Nat 1-, Global-, statische und Kabelrohranweisungen auf den PIXs. Dieses Beispiel zeigt nur das Hinzufügen einer Verschlüsselung.

# <span id="page-0-1"></span>Voraussetzungen

## <span id="page-0-2"></span>Anforderungen

Damit IPsec funktioniert, müssen Sie vor Beginn dieser Konfiguration Verbindungen zwischen Tunnelendpunkten herstellen.

## <span id="page-0-3"></span>Verwendete Komponenten

Die Informationen in diesem Dokument basieren auf den PIX Firewall-Versionen 5.1.x, 5.2.x und 6.3.3.

Hinweis: Der Befehl show version muss anzeigen, dass die Verschlüsselung aktiviert ist.

Die Informationen in diesem Dokument wurden von den Geräten in einer bestimmten Laborumgebung erstellt. Alle in diesem Dokument verwendeten Geräte haben mit einer leeren (Standard-)Konfiguration begonnen. Wenn Ihr Netzwerk in Betrieb ist, stellen Sie sicher, dass Sie die potenziellen Auswirkungen eines Befehls verstehen.

## <span id="page-1-0"></span>Konventionen

Weitere Informationen zu Dokumentkonventionen finden Sie in den [Cisco Technical Tips](//www.cisco.com/en/US/tech/tk801/tk36/technologies_tech_note09186a0080121ac5.shtml) [Conventions](//www.cisco.com/en/US/tech/tk801/tk36/technologies_tech_note09186a0080121ac5.shtml) (Technische Tipps zu Konventionen von Cisco).

## <span id="page-1-1"></span>Konfigurieren

In diesem Abschnitt erhalten Sie Informationen zum Konfigurieren der in diesem Dokument beschriebenen Funktionen.

Hinweis: Verwenden Sie das [Command Lookup Tool](//tools.cisco.com/Support/CLILookup/cltSearchAction.do) (nur [registrierte](//tools.cisco.com/RPF/register/register.do) Kunden), um weitere Informationen zu den in diesem Abschnitt verwendeten Befehlen zu erhalten.

## <span id="page-1-2"></span>**Netzwerkdiagramm**

In diesem Dokument wird die folgende Netzwerkeinrichtung verwendet:

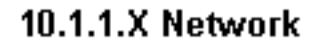

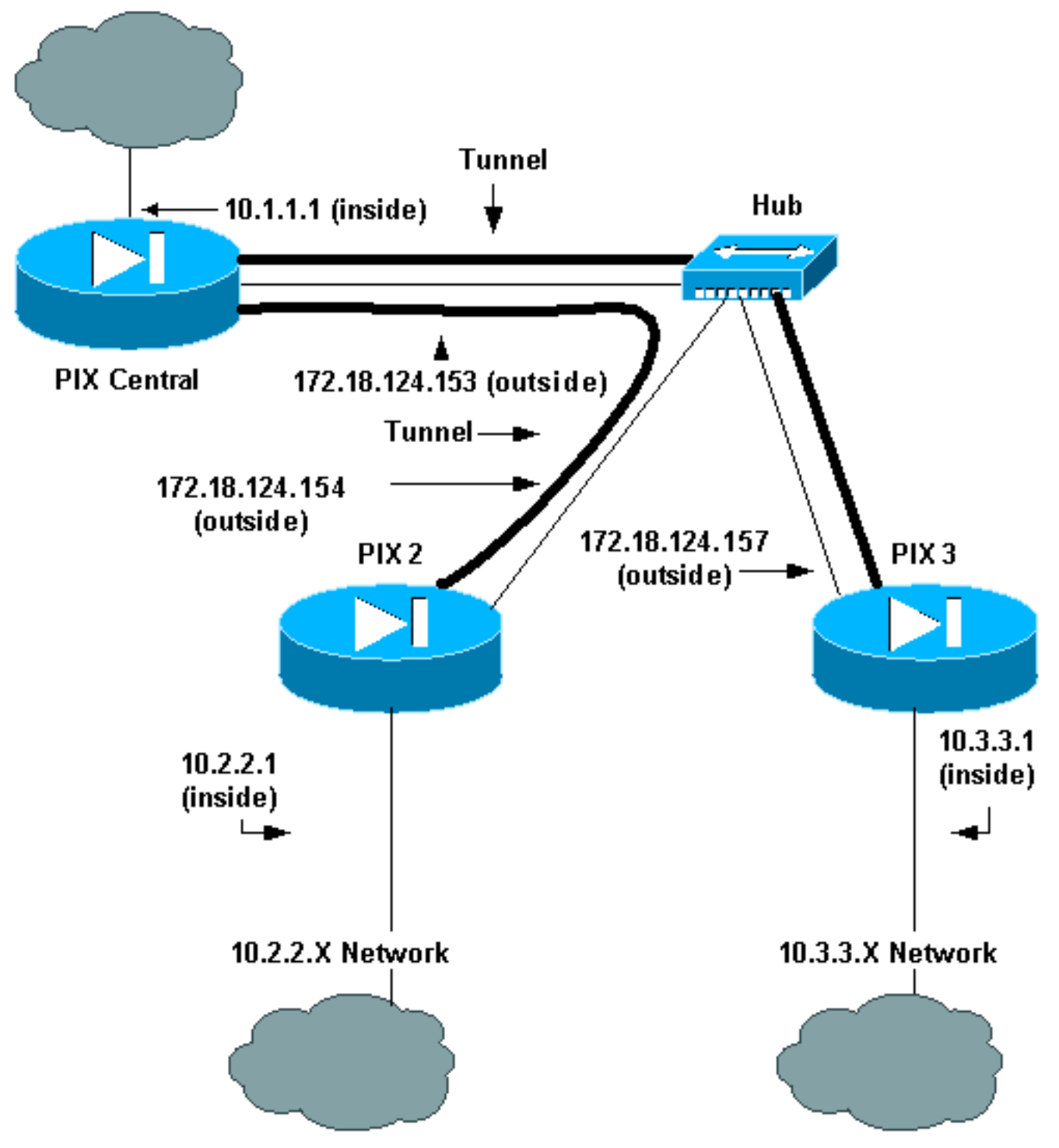

## <span id="page-2-0"></span>**Konfigurationen**

In diesem Dokument werden folgende Konfigurationen verwendet:

- PIX Central
- $\cdot$  PIX 2
- $\cdot$  PIX 3

```
PIX Central
Building configuration...
: Saved
```
: PIX Version 6.3(3) interface ethernet0 auto interface ethernet1 auto nameif ethernet0 outside security0 nameif ethernet1 inside security100 enable password 8Ry2YjIyt7RRXU24 encrypted passwd 2KFQnbNIdI.2KYOU encrypted hostname pix-central fixup protocol dns maximum-length 512 fixup protocol ftp 21 fixup protocol h323 h225 1720 fixup protocol h323 ras 1718-1719 fixup protocol http 80 fixup protocol rsh 514 fixup protocol rtsp 554 fixup protocol sip 5060 fixup protocol sip udp 5060 fixup protocol skinny 2000 fixup protocol smtp 25 fixup protocol sqlnet 1521 fixup protocol tftp 69 names *!--- This is traffic to PIX 2.* **access-list 120 permit ip 10.1.1.0 255.255.255.0 10.2.2.0 255.255.255.0** *!--- This is traffic to PIX 3.* **access-list 130 permit ip 10.1.1.0 255.255.255.0 10.3.3.0 255.255.255.0** *!--- Do not do Network Address Translation (NAT) on traffic to other PIXes.* **access-list 100 permit ip 10.1.1.0 255.255.255.0 10.2.2.0 255.255.255.0 access-list 100 permit ip 10.1.1.0 255.255.255.0 10.3.3.0 255.255.255.0** pager lines 24 logging on mtu outside 1500 mtu inside 1500 ip address outside 172.18.124.153 255.255.255.0 ip address inside 10.1.1.1 255.255.255.0 ip audit info action alarm ip audit attack action alarm pdm history enable arp timeout 14400 *!--- Do not do NAT on traffic to other PIXes.* **nat (inside) 0 access-list 100** route outside 0.0.0.0 0.0.0.0 172.18.124.1 1 timeout xlate 3:00:00 timeout conn 1:00:00 half-closed 0:10:00 udp 0:02:00 rpc 0:10:00 h225 1:00:00 timeout h323 0:05:00 mgcp 0:05:00 sip 0:30:00 sip\_media 0:02:00 timeout uauth 0:05:00 absolute aaa-server TACACS+ protocol tacacs+ aaa-server RADIUS protocol radius aaa-server LOCAL protocol local no snmp-server location no snmp-server contact snmp-server community public snmp-server enable traps floodguard enable **sysopt connection permit-ipsec crypto ipsec transform-set myset esp-des esp-md5-hmac** *!--- This is traffic to PIX 2.* **crypto map newmap 20 ipsec-isakmp crypto map newmap 20 match address 120**

```
crypto map newmap 20 set peer 172.18.124.154
crypto map newmap 20 set transform-set myset
!--- This is traffic to PIX 3. crypto map newmap 30
ipsec-isakmp
crypto map newmap 30 match address 130
crypto map newmap 30 set peer 172.18.124.157
crypto map newmap 30 set transform-set myset
crypto map newmap interface outside
isakmp enable outside
isakmp key ******** address 172.18.124.154 netmask
255.255.255.255
   no-xauth no-config-mode
isakmp key ******** address 172.18.124.157 netmask
255.255.255.255
   no-xauth no-config-mode
isakmp identity address
isakmp policy 10 authentication pre-share
isakmp policy 10 encryption des
isakmp policy 10 hash md5
isakmp policy 10 group 1
isakmp policy 10 lifetime 1000
telnet timeout 5
ssh timeout 5
console timeout 0
terminal width 80
Cryptochecksum:d41d8cd98f00b204e9800998ecf8427e
: end
```
#### PIX 2

```
Building configuration...
: Saved
:
PIX Version 6.3(3)
interface ethernet0 auto
interface ethernet1 auto
nameif ethernet0 outside security0
nameif ethernet1 inside security100
enable password 8Ry2YjIyt7RRXU24 encrypted
passwd 2KFQnbNIdI.2KYOU encrypted
hostname pix2
fixup protocol dns maximum-length 512
fixup protocol ftp 21
fixup protocol h323 h225 1720
fixup protocol h323 ras 1718-1719
fixup protocol http 80
fixup protocol rsh 514
fixup protocol rtsp 554
fixup protocol sip 5060
fixup protocol sip udp 5060
fixup protocol skinny 2000
fixup protocol smtp 25
fixup protocol sqlnet 1521
fixup protocol tftp 69
names
!--- This is traffic to PIX Central. access-list 110
permit ip 10.2.2.0 255.255.255.0 10.1.1.0 255.255.255.0
!--- Do not do NAT on traffic to PIX Central. access-
list 100 permit ip 10.2.2.0 255.255.255.0 10.1.1.0
255.255.255.0
pager lines 24
logging on
mtu outside 1500
```
mtu inside 1500 ip address outside 172.18.124.154 255.255.255.0 ip address inside 10.2.2.1 255.255.255.0 ip audit info action alarm ip audit attack action alarm no failover failover timeout 0:00:00 failover poll 15 no failover ip address outside no failover ip address inside pdm history enable arp timeout 14400 *!--- Do not do NAT on traffic to PIX Central.* **nat (inside) 0 access-list 100** route outside 0.0.0.0 0.0.0.0 172.18.124.1 1 timeout xlate 3:00:00 timeout conn 1:00:00 half-closed 0:10:00 udp 0:02:00 rpc 0:10:00 h225 1:00:00 timeout h323 0:05:00 mgcp 0:05:00 sip 0:30:00 sip\_media 0:02:00 timeout uauth 0:05:00 absolute aaa-server TACACS+ protocol tacacs+ aaa-server RADIUS protocol radius aaa-server LOCAL protocol local no snmp-server location no snmp-server contact snmp-server community public no snmp-server enable traps floodguard enable **sysopt connection permit-ipsec crypto ipsec transform-set myset esp-des esp-md5-hmac** *!--- This is traffic to PIX Central.* **crypto map newmap 10 ipsec-isakmp crypto map newmap 10 match address 110 crypto map newmap 10 set peer 172.18.124.153 crypto map newmap 10 set transform-set myset crypto map newmap interface outside isakmp enable outside isakmp key \*\*\*\*\*\*\*\* address 172.18.124.153 netmask 255.255.255.255 no-xauth no-config-mode isakmp identity address isakmp policy 10 authentication pre-share isakmp policy 10 encryption des isakmp policy 10 hash md5 isakmp policy 10 group 1 isakmp policy 10 lifetime 1000** telnet timeout 5 ssh timeout 5 console timeout 0 terminal width 80 Cryptochecksum:d41d8cd98f00b204e9800998ecf8427e : end PIX 3

Building configuration... : Saved : PIX Version 6.3(3) interface ethernet0 auto interface ethernet1 auto nameif ethernet0 outside security0

nameif ethernet1 inside security100 enable password 8Ry2YjIyt7RRXU24 encrypted passwd 2KFQnbNIdI.2KYOU encrypted hostname pix3 fixup protocol dns maximum-length 512 fixup protocol ftp 21 fixup protocol h323 h225 1720 fixup protocol h323 ras 1718-1719 fixup protocol http 80 fixup protocol rsh 514 fixup protocol rtsp 554 fixup protocol sip 5060 fixup protocol sip udp 5060 fixup protocol skinny 2000 fixup protocol smtp 25 fixup protocol sqlnet 1521 fixup protocol tftp 69 names *!--- This is traffic to PIX Central.* **access-list 110 permit ip 10.3.3.0 255.255.255.0 10.1.1.0 255.255.255.0** *!--- Do not do NAT on traffic to PIX Central.* **accesslist 100 permit ip 10.3.3.0 255.255.255.0 10.1.1.0 255.255.255.0** pager lines 24 logging on mtu outside 1500 mtu inside 1500 ip address outside 172.18.124.157 255.255.255.0 ip address inside 10.3.3.1 255.255.255.0 ip audit info action alarm ip audit attack action alarm no failover failover timeout 0:00:00 failover poll 15 no failover ip address outside no failover ip address inside pdm history enable arp timeout 14400 *!--- Do not do NAT on traffic to PIX Central.* **nat (inside) 0 access-list 100** route outside 0.0.0.0 0.0.0.0 172.18.124.1 1 timeout xlate 3:00:00 timeout conn 1:00:00 half-closed 0:10:00 udp 0:02:00 rpc 0:10:00 h225 1:00:00 timeout h323 0:05:00 mgcp 0:05:00 sip 0:30:00 sip\_media 0:02:00 timeout uauth 0:05:00 absolute aaa-server TACACS+ protocol tacacs+ aaa-server RADIUS protocol radius aaa-server LOCAL protocol local no snmp-server location no snmp-server contact snmp-server community public no snmp-server enable traps floodguard enable **sysopt connection permit-ipsec crypto ipsec transform-set myset esp-des esp-md5-hmac** *!--- This is traffic to PIX Central.* **crypto map newmap 10 ipsec-isakmp crypto map newmap 10 match address 110 crypto map newmap 10 set peer 172.18.124.153 crypto map newmap 10 set transform-set myset crypto map newmap interface outside isakmp enable outside**

```
isakmp key ******** address 172.18.124.153 netmask
255.255.255.255
   no-xauth no-config-mode
isakmp identity address
isakmp policy 10 authentication pre-share
isakmp policy 10 encryption des
isakmp policy 10 hash md5
isakmp policy 10 group 1
isakmp policy 10 lifetime 1000
telnet timeout 5
ssh timeout 5
console timeout 0
terminal width 80
Cryptochecksum:aa3bbd8c6275d214b153e1e0bc0173e4
: end
```
# <span id="page-7-0"></span>Überprüfen

In diesem Abschnitt überprüfen Sie, ob Ihre Konfiguration ordnungsgemäß funktioniert.

Das [Output Interpreter Tool](https://www.cisco.com/cgi-bin/Support/OutputInterpreter/home.pl) (nur [registrierte](//tools.cisco.com/RPF/register/register.do) Kunden) (OIT) unterstützt bestimmte show-Befehle. Verwenden Sie das OIT, um eine Analyse der Ausgabe des Befehls show anzuzeigen.

• show crypto ipsec sa: Zeigt den aktuellen Status der IPsec-Sicherheitszuordnungen (SAs) an und ist hilfreich, um festzustellen, ob Datenverkehr verschlüsselt wird. pix-central#**show crypto ipsec sa**

```
interface: outside
    Crypto map tag: newmap, local addr. 172.18.124.153
    local ident (addr/mask/prot/port): (10.1.1.0/255.255.255.0/0/0)
    remote ident (addr/mask/prot/port): (10.3.3.0/255.255.255.0/0/0)
    current_peer: 172.18.124.157:500
     PERMIT, flags={origin_is_acl,}
!--- This verifies that encrypted packets are sent !--- and received without any errors.
#pkts encaps: 4, #pkts encrypt: 4, #pkts digest 4
      #pkts decaps: 4, #pkts decrypt: 4, #pkts verify 4
      #pkts compressed: 0, #pkts decompressed: 0
      #pkts not compressed: 0, #pkts compr. failed: 0,
      #pkts decompress failed: 0, #send errors 0, #recv errors 0
      local crypto endpt.: 172.18.124.153,
      remote crypto endpt.: 172.18.124.157
      path mtu 1500, ipsec overhead 56, media mtu 1500
      current outbound spi: 3bcb6913
!--- Shows inbound SAs that are established. inbound esp sas:
       spi: 0x3efbe540(1056695616)
         transform: esp-des esp-md5-hmac ,
        in use settings =\{Tunnel, \} slot: 0, conn id: 3, crypto map: newmap
         sa timing: remaining key lifetime (k/sec): (4607999/27330)
         IV size: 8 bytes
         replay detection support: Y
      inbound ah sas:
      inbound pcp sas:
!--- Shows outbound SAs that are established. outbound esp sas:
        spi: 0x3bcb6913(1003186451)
          transform: esp-des esp-md5-hmac ,
          in use settings ={Tunnel, }
```

```
 slot: 0, conn id: 4, crypto map: newmap
          sa timing: remaining key lifetime (k/sec): (4607999/27321)
          IV size: 8 bytes
          replay detection support: Y
       outbound ah sas:
       outbound pcp sas:
local ident (addr/mask/prot/port): (10.1.1.0/255.255.255.0/0/0)
remote ident (addr/mask/prot/port): (10.2.2.0/255.255.255.0/0/0)
current_peer: 172.18.124.154:500
  PERMIT, flags={origin_is_acl,}
!--- This verifies that encrypted packets are sent !--- and received without any errors.
#pkts encaps: 4, #pkts encrypt: 4, #pkts digest 4
   #pkts decaps: 4, #pkts decrypt: 4, #pkts verify 4
   #pkts compressed: 0, #pkts decompressed: 0
   #pkts not compressed: 0, #pkts compr. failed: 0,
   #pkts decompress failed: 0, #send errors 0, #recv errors 0
   local crypto endpt.: 172.18.124.153,
   remote crypto endpt.: 172.18.124.154
  path mtu 1500, ipsec overhead 56, media mtu 1500
  current outbound spi: da8d556
!--- Shows inbound SAs that are established. inbound esp sas: spi: 0x53835c96(1401117846)
transform: esp-des esp-md5-hmac ,
        in use settings ={Tunnel, }
        slot: 0, conn id: 1, crypto map: newmap
        sa timing: remaining key lifetime (k/sec): (4607999/27319)
        IV size: 8 bytes
        replay detection support: Y
     inbound ah sas:
     inbound pcp sas:
!--- Shows outbound SAs that are established. outbound esp sas: spi: 0xda8d556c(3666695532)
transform: esp-des esp-md5-hmac ,
         in use settings ={Tunnel, }
         slot: 0, conn id: 2, crypto map: newmap
         sa timing: remaining key lifetime (k/sec): (4607999/27319)
         IV size: 8 bytes
         replay detection support: Y
      outbound ah sas:
      outbound pcp sas:
```
• show crypto isakmp sa: Zeigt den aktuellen Zustand der Internet Key Exchange (IKE)-SAs an.

pix-central#**show crypto isakmp sa** Total : 2 Embryonic : 0 dst src state pending created **172.18.124.153 172.18.124.154 QM\_IDLE** 0 0 **172.18.124.153 172.18.124.157 QM\_IDLE** 0 0

## <span id="page-8-0"></span>**Fehlerbehebung**

Dieser Abschnitt enthält Informationen zur Fehlerbehebung in Ihrer Konfiguration.

#### <span id="page-8-1"></span>Befehle zur Fehlerbehebung

Hinweis: Beachten Sie [vor der](//www.cisco.com/en/US/tech/tk801/tk379/technologies_tech_note09186a008017874c.shtml) Verwendung von Debug-Befehlen die [Informationen](//www.cisco.com/en/US/tech/tk801/tk379/technologies_tech_note09186a008017874c.shtml) zu [Debug-](//www.cisco.com/en/US/tech/tk801/tk379/technologies_tech_note09186a008017874c.shtml)[Befehlen](//www.cisco.com/en/US/tech/tk801/tk379/technologies_tech_note09186a008017874c.shtml).

Auf dem PIX (wobei die Befehle zum Debuggen oder Protokollieren von Protokollüberwachungs-Befehlen ausgeführt werden):

- debug crypto ipsec Debuggt die IPsec-Verarbeitung.
- debug crypto isakmp Debugs Internet Security Association and Key Management Protocol (ISAKMP) Processing.
- debug crypto engine Zeigt Debugmeldungen über Krypto Engines an, die Verschlüsselung und Entschlüsselung durchführen.

## <span id="page-9-0"></span>Sicherheitszuordnungen löschen

Verwenden Sie diese Befehle im Konfigurationsmodus des PIX:

- clear [crypto] ipsec sa: Löscht die aktiven IPsec-SAs. Das Schlüsselwort crypto ist optional.
- clear [crypto] isakmp sa: Löscht die aktiven IKE-SAs. Das Schlüsselwort crypto ist optional.

# <span id="page-9-1"></span>Zugehörige Informationen

- [Cisco PIX Firewall-Software](//www.cisco.com/en/US/products/sw/secursw/ps2120/tsd_products_support_series_home.html?referring_site=bodynav)
- [Cisco Secure PIX Firewall Befehlsreferenzen](//www.cisco.com/en/US/products/hw/vpndevc/ps2030/products_tech_note09186a0080094885.shtml?referring_site=bodynav)
- [Problemhinweise zu Sicherheitsprodukten \(einschließlich PIX\)](//www.cisco.com/public/support/tac/fn_index.html?referring_site=bodynav)
- [Anforderungen für Kommentare \(RFCs\)](http://www.ietf.org/rfc.html?referring_site=bodynav)
- [IPsec-Aushandlung/IKE-Protokolle](//www.cisco.com/en/US/tech/tk583/tk372/tsd_technology_support_protocol_home.html?referring_site=bodynav)
- [Technischer Support und Dokumentation Cisco Systems](//www.cisco.com/cisco/web/support/index.html?referring_site=bodynav)